### **GARMIN.**

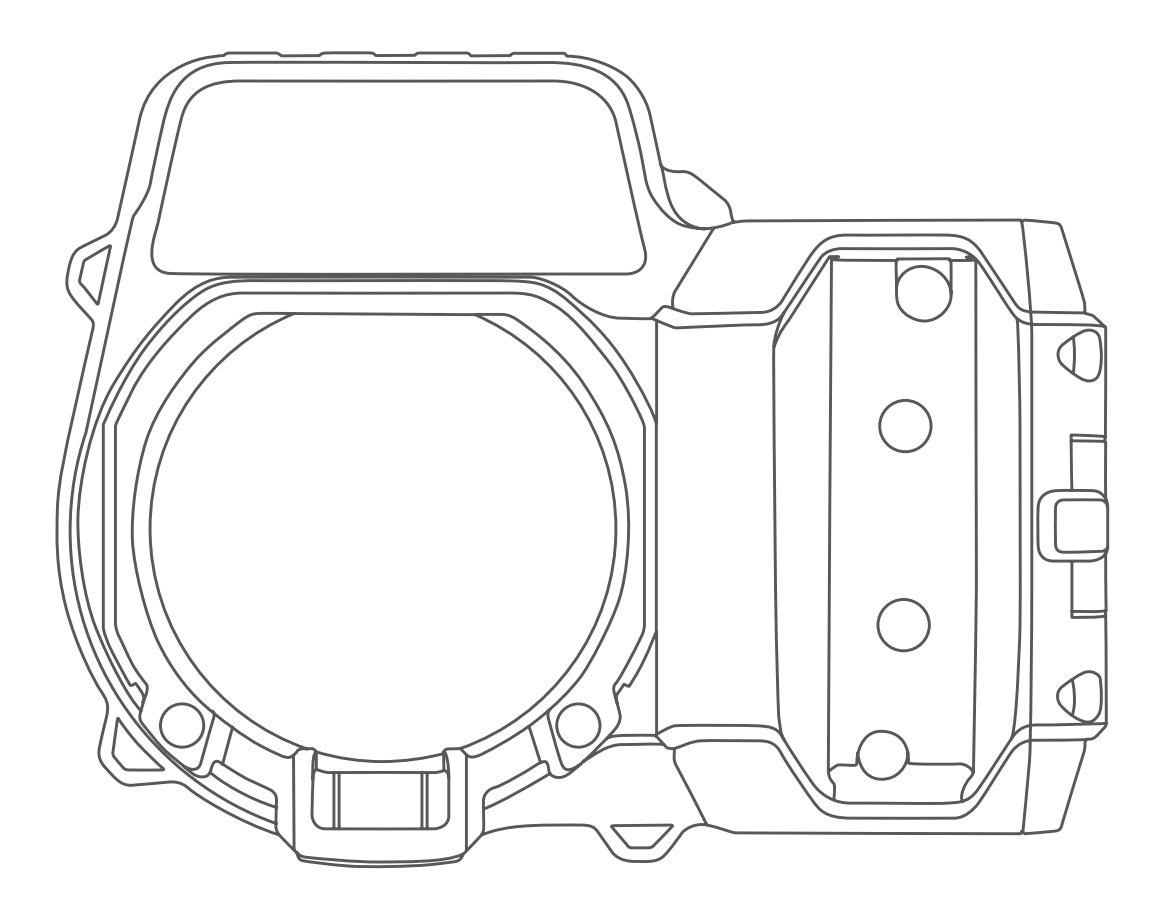

# Xero<sup>™</sup> A1/A1i

# **Manuel d'utilisation**

#### © 2018 Garmin Ltd. ou ses filiales

Tous droits réservés. Conformément aux lois relatives au copyright en vigueur, toute reproduction du présent manuel, qu'elle soit partielle ou intégrale, sans l'autorisation préalable écrite de Garmin, est interdite. Garmin se réserve le droit de modifier ou d'améliorer ses produits et d'apporter des modifications au contenu du présent manuel sans obligation d'en avertir quelque personne physique ou morale que ce soit. Consultez le site Web de Garmin à l'adresse [www.garmin.com](http://www.garmin.com) pour obtenir les dernières mises à jour, ainsi que des informations complémentaires concernant l'utilisation de ce produit.

Garmin®, le logo Garmin et ANT® sont des marques commerciales de Garmin Ltd. ou de ses filiales, déposées aux États-Unis et dans d'autres pays. Garmin Express™, Laser Locate™, et Xero™ sont des marques commerciales de Garmin Ltd. ou de ses filiales. Ces marques commerciales ne peuvent pas être utilisées sans l'autorisation expresse de Garmin.

Mac® est une marque commerciale d'Apple Inc, déposée aux États-Unis et dans d'autres pays. Windows® est une marque déposée de Microsoft Corporation aux États-Unis et dans d'autres pays. Les autres marques et noms commerciaux sont la propriété de leurs détenteurs respectifs.

#### **Table des matières**

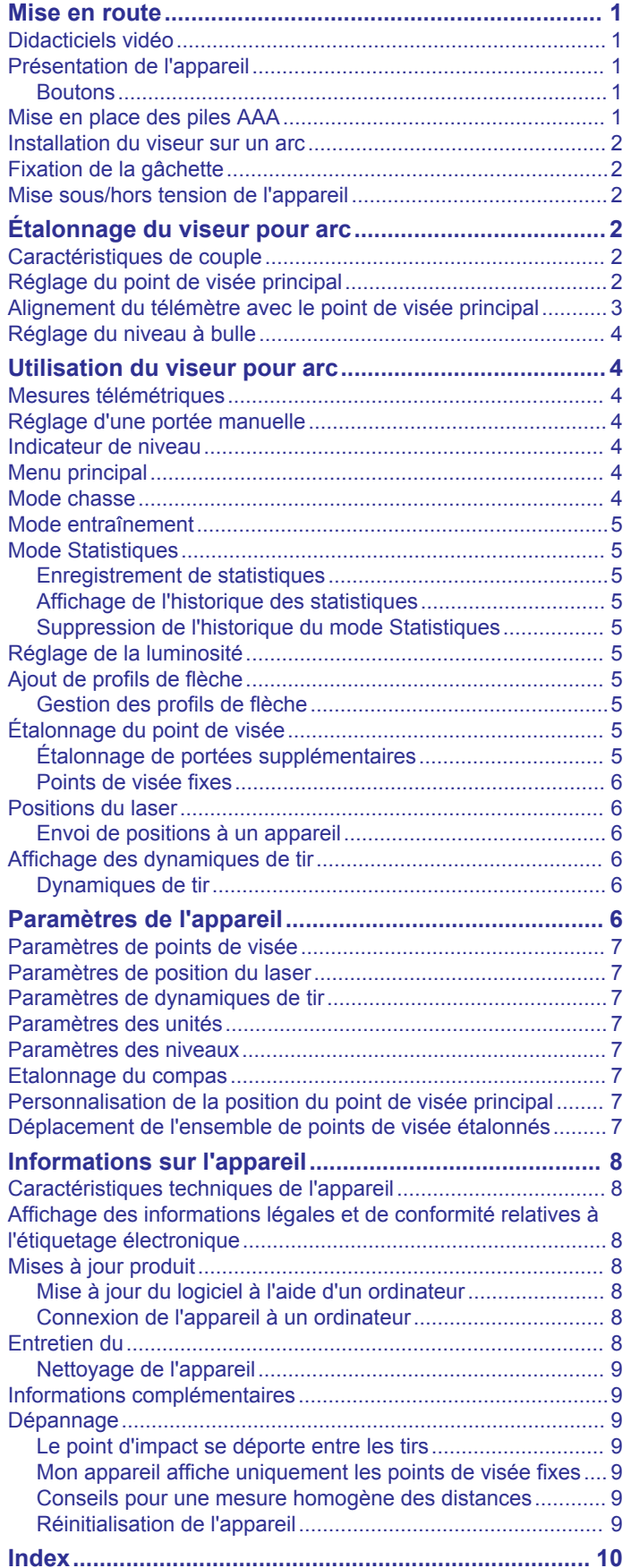

#### **Mise en route**

#### **AVERTISSEMENT**

<span id="page-4-0"></span>Vérifiez toujours l'état de votre matériel avant de tirer une flèche. Avant de tirer, assurez-vous d'avoir clairement identifié votre cible et ce qui se trouve au-delà. La méconnaissance de votre environnement de tir peut entraîner des dommages matériels et des blessures graves, voire mortelles. Il vous incombe de comprendre et de respecter les règlements applicables à l'utilisation d'un arc et de flèches.

L'appareil est doté d'un boîtier de protection qui, une fois installé, permet de maintenir la force du rayonnement laser au niveau autorisé par la limite d'émission accessible (LEA) pour les produits laser de classe 1. Cet appareil ne doit pas être modifié ni entretenu sans son boîtier et ses lentilles. Si vous utilisez cet appareil sans boîtier ni lentilles, ou si vous utilisez un appareil au boîtier ou aux lentilles modifiés, vous risquez de vous exposer au rayonnement laser et de subir des dommages oculaires permanents. Si vous retirez ou modifiez le diffuseur devant la lentille, vous risquez de subir des dommages oculaires permanents.

Consultez le guide *Informations importantes sur le produit et la sécurité* inclus dans l'emballage du produit pour prendre connaissance des avertissements et autres informations importantes sur le produit.

#### **Didacticiels vidéo**

Vous trouverez des didacticiels vidéo facilitant l'installation et la configuration de votre viseur pour arc Xero sur le site [www.garmin.com/xerotutorials.](http://www.garmin.com/xerotutorials)

#### **Présentation de l'appareil**

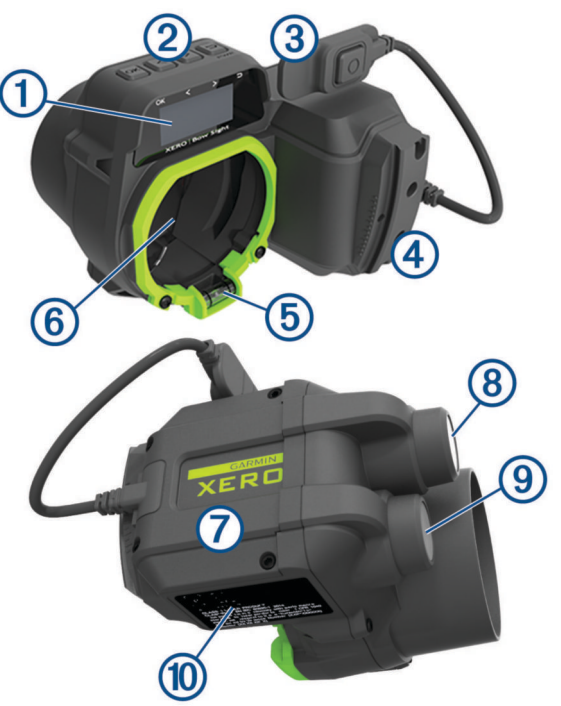

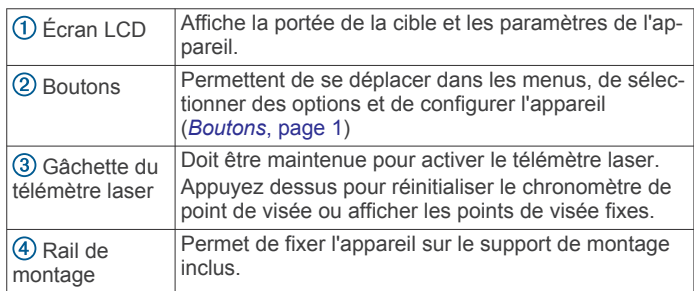

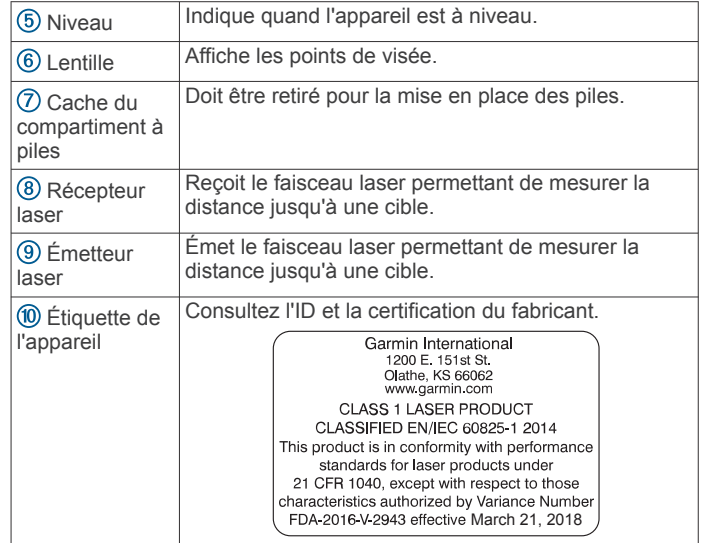

#### **Boutons**

- Appuyez sur **OK** pour ouvrir le menu principal et sélectionner des options de menu.
- Appuyez sur  $\zeta$  ou sur  $\zeta$  pour parcourir les menus.
- Appuyez sur  $\zeta$  ou sur  $\zeta$  pour régler la luminosité du point de visée.
- Maintenez  $\zeta$  ou  $\geq$  enfoncé pour définir un point de visée manuellement.
- Appuyez sur  $\bigcirc$  pour revenir au menu précédent.
- Appuyez sur  $\bigcirc$  pour allumer l'appareil.
- Maintenez  $\bigcirc$  enfoncé pour éteindre l'appareil.

#### **Mise en place des piles AAA**

Votre appareil nécessite deux piles au lithium AAA (non fournies). Cet appareil a besoin de piles au lithium pour fonctionner de manière optimale. Les piles alcalines et NiMH (nickel-hydrure métallique) ne répondent pas aux exigences d'alimentation de la fonctionnalité de mesure automatique des distances. Si vous utilisez des piles alcalines ou NiMH, la fonctionnalité de visée peut se limiter aux points de visée fixes standard.

**1** À l'aide d'une clé Allen  $5/64$ , desserrez les quatre vis  $(1)$  et retirez le cache du compartiment à piles  $(2)$  situé sur le côté de l'appareil.

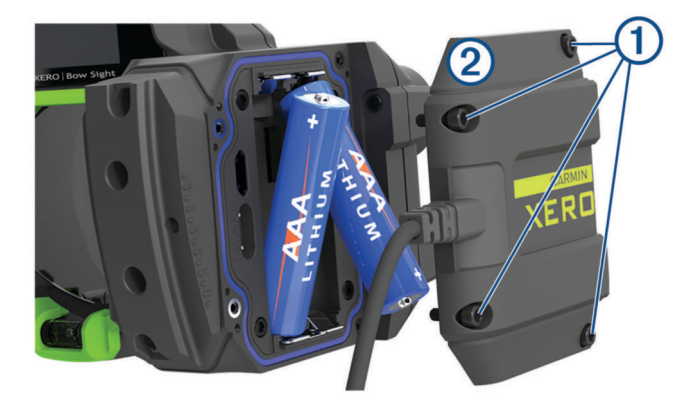

- **2** Insérez deux piles au lithium AAA dans l'appareil en respectant la polarité.
- **3** Replacez le couvercle de la batterie et serrez les vis selon un couple de serrage maximal de 0,5 N-m (4 lbf/po).

#### <span id="page-5-0"></span>**Installation du viseur sur un arc**

**1** Insérez le support sur rail courbé (1) à l'arrière du viseur pour arc dans les rainures située à l'avant du kit de montage 2.

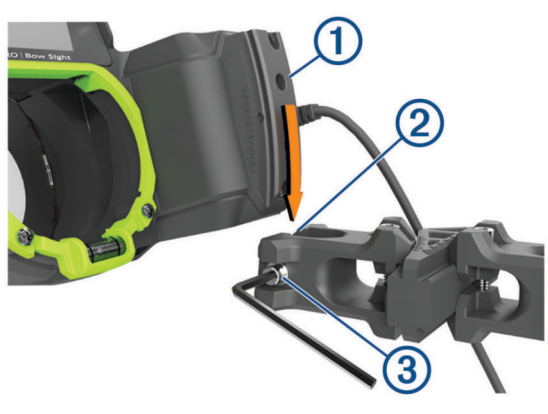

- **2** Alignez la flèche du support avec la flèche centrale du rail courbé.
- **3** À l'aide d'une clé Allen 7/64, resserrez les vis situées à l'avant du support sur rail  $\circled{3}$  avec un couple de serrage maximal de 2,2 N-m (20 lbf/po).
- **4** Alignez les gros trous du support 4 avec les trous de fixation latéraux de l'arc.

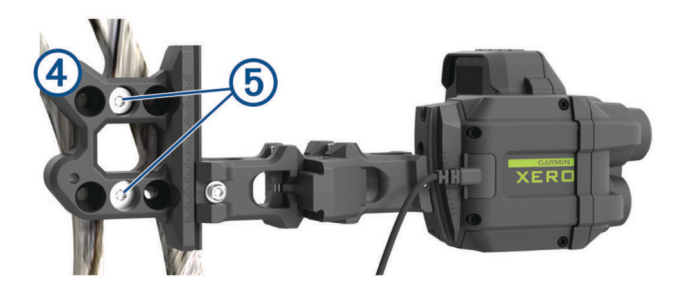

**ASTUCE :** le support comporte trois ensembles de trous de montage. Installez le viseur à l'endroit qui convient le mieux en fonction de l'ouverture de votre œilleton. Si vous installez le viseur plus près de l'arc, il tiendra mieux sur certains arcs.

- **5** Fixez le support à l'aide d'une clé Allen 1/8 et des vis de montage fournies  $\circled{5}$ .
- **6** Serrez les vis de montage avec un couple de serrage maximal de 6,7 N-m (60 lbf/po).

**REMARQUE :** ne dépassez pas les spécifications du fabricant de l'arc relatives au couple de serrage.

#### **Fixation de la gâchette**

**1** Positionnez la gâchette de mesure des distances  $\Omega$  sur la poignée de votre arc de façon à pouvoir l'actionner confortablement une fois l'arc bandé.

**REMARQUE :** assurez-vous de positionner la gâchette et le câble de celle-ci de sorte qu'ils ne gênent pas le maniement de l'arc.

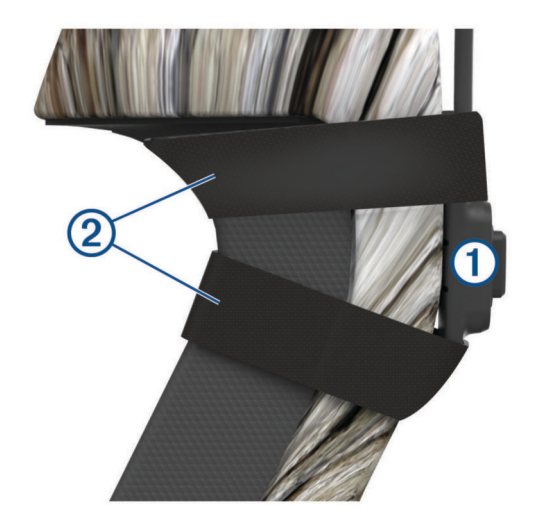

**2** Fixez la gâchette à l'arc à l'aide de la bande fournie 2. **ASTUCE :** vous pouvez utiliser une bande supplémentaire pour fixer le câble de la gâchette au corps d'arc.

#### **Mise sous/hors tension de l'appareil**

- 1 Pour mettre l'appareil sous tension, appuyez sur  $\sum$ .
- **2** Pour mettre l'appareil hors tension, appuyez sur  $\rightarrow$  pendant 3 secondes.

#### **Étalonnage du viseur pour arc**

À la première mise sous tension du viseur pour arc Xero, vous êtes invité à effectuer les opérations de configuration initiales. Des didacticiels vidéo sont à votre disposition sur la page [www.garmin.com/xerotutorials](http://www.garmin.com/xerotutorials).

- **1** Sélectionnez une langue.
- **2** Sélectionnez une unité de mesure.
- **3** Sélectionnez **Oui** pour lancer la procédure d'étalonnage du point de visée.
- **4** Sélectionnez une couleur de point de visée mesurée (modèle A1i uniquement).
- **5** Au besoin, sélectionnez **Oui** pour régler la luminosité du réticule de télémétrie et du point de visée et suivez les instructions à l'écran.
- **6** Définissez le point de visée principal (*Réglage du point de visée principal*, page 2).
- **7** Sélectionnez **Terminé**.
- **8** Alignez le télémètre avec le point de visée principal (*[Alignement du télémètre avec le point de visée principal](#page-6-0)*, [page 3](#page-6-0)).
- **9** Sélectionnez **Terminé**.
- **10**Suivez les instructions à l'écran pour terminer la procédure d'étalonnage du point de visée et définir des points de visée adaptés à d'autres distances.

#### **Caractéristiques de couple**

Lorsque vous serrez les vis de montage, assurez-vous que le serrage des vis respecte toujours les caractéristiques de couplage maximales 2,2 N-m (20 lbf/po). Si vous n'avez pas de clé dynamométrique, vous pouvez serrer la vis jusqu'à ce que la tête touche la surface de montage, puis la serrer d'un quart de tour supplémentaire.

#### **Réglage du point de visée principal**

Le point de visée principal est un point fixe sur la lentille de l'appareil orienté selon le même axe que le télémètre laser. <span id="page-6-0"></span>Vous pouvez réaligner le point de visée principal en ajustant les réglages verticaux et horizontaux sur le support. Après avoir défini le point de visée principal, vous pouvez configurer de nouveaux points de visée adaptés à d'autres distances à l'aide du logiciel de l'appareil.

**1** Visez une cible placée à une distance minimale de 15 m (15 yd).

**REMARQUE :** si vous définissez le point de visée principal à une distance plus grande, comme à 30 m (33 yd), votre portée maximale sera plus éloignée, mais vous aurez une moins bonne visibilité sur les cibles plus proches. Si vous définissez le point de visée principal à une distance plus courte, vous aurez une meilleure visibilité sur les cibles proches, mais une portée maximale plus courte.

- **2** Encochez une flèche et bandez l'arc.
- **3** En regardant dans l'œilleton de l'arc une fois celui-ci bandé, alignez le point de visée principal  $(1)$  avec le centre de la cible 2.

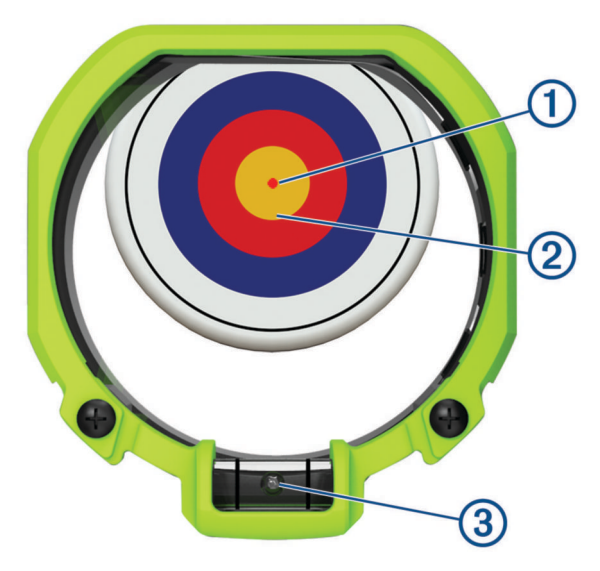

- **4** Vérifiez que la bulle du niveau **3** est centrée entre les lianes.
- **5** Tirez sur la cible et examinez le point d'impact.
- **6** À l'aide d'une clé Allen 7/64, desserrez le réglage 4 vertical sur le support.

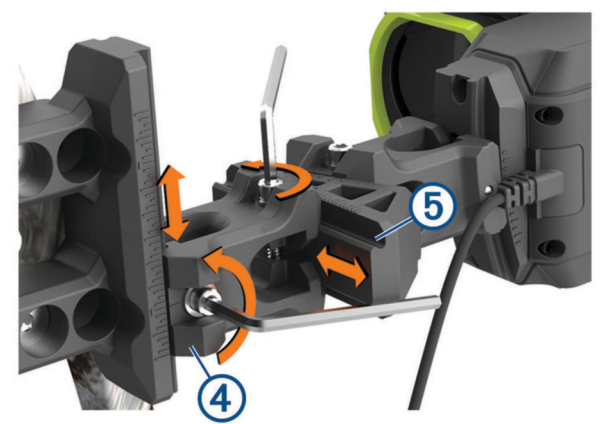

- **7** Déplacez le réglage vertical dans la direction du point d'impact de la flèche.
- **8** Serrez le réglage vertical avec un couple de serrage maximal de 2,2 N-m (20 lbf/po).
- **9** À l'aide d'une clé Allen 7/64, desserrez le réglage **5** horizontal sur le support.
- **10**Déplacez le réglage horizontal dans la direction du point d'impact de la flèche.
- **11**Serrez le réglage horizontal avec un couple de serrage maximal de  $2,2$  N-m (20 lbf/po).
- **12**Selon vos besoins, continuez à ajuster le support jusqu'à ce que le point de visée et le point d'impact se rejoignent.

**ASTUCE :** vous devez régler le support dans la direction du point d'impact. Par exemple, si l'impact de la flèche est orienté vers le bas et la droite, réglez le support plus bas et plus à droite. Vous devez toujours serrer les vis de montage avec un couple de serrage maximal de 2,2 N-m (20 lbf/po) entre les réglages.

#### **Alignement du télémètre avec le point de visée principal**

Le réticule de télémétrie circulaire indique la direction vers laquelle le télémètre laser est orienté. Pour plus de précision, vous devez aligner le réticule de télémétrie circulaire avec le point de visée principal.

- **1** Encochez une flèche.
- **2** Bandez l'arc, puis alignez l'œilleton avec la bague du scope.
- **3** Examinez les flèches ① sur le réticule de télémétrie.
- Les flèches indiquent le sens dans lequel vous devez orienter les réglages de courbe sur le support. Chaque flèche de la lentille correspond à un degré de réglage sur les rails courbés.

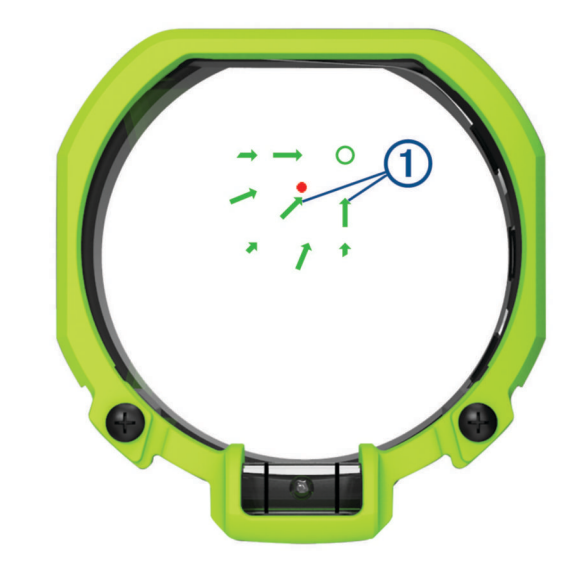

**4** À l'aide d'une clé Allen 7/64, ajustez les réglages de courbe verticale 2 et les réglages de courbe horizontale 3 du support dans le sens indiqué par les flèches. Par exemple, si les flèches indiquent la direction nord-est, orientez les pièces du support courbé en haut à droite.

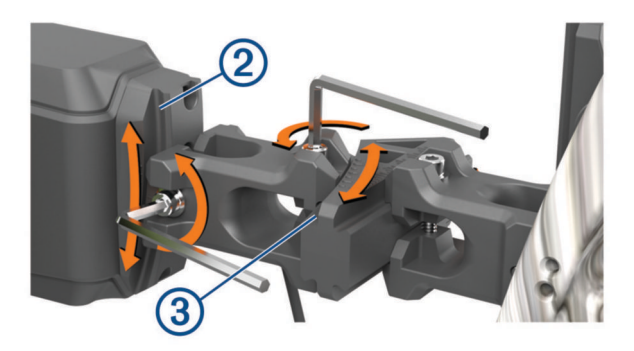

**ASTUCE :** chaque repère des réglages de courbe indique un degré.Pour les réglages, Garmin® recommande d'ajuster les rails courbés par petits incréments, comme l'indiquent les flèches de la lentille.

<span id="page-7-0"></span>**5** Continuez d'ajuster les supports jusqu'à ce que le point de visée principal soit au centre du réticule de télémétrie 4 une fois l'arc bandé.

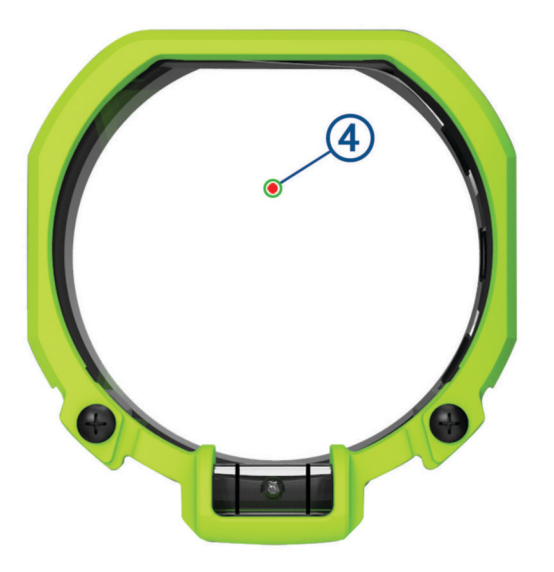

**6** Resserrez les réglages de courbe à 2,2 N-m (20 lbf/po).

#### **Réglage du niveau à bulle**

Le viseur pour arc contient un niveau numérique intégré ainsi qu'un niveau à bulle bien visible. En cas d'écart entre le niveau numérique et le niveau à bulle, vous pouvez ajuster la position du niveau à bulle.

- 1 Sélectionnez  $\varphi$  > Niveau > Afficher la jauge.
- **2** Gardez le viseur pour arc droit de façon à ce que l'écran affiche la valeur 0.
- **3** Desserrez d'un quart de tour les deux vis situées de part et d'autre du niveau à bulle.
- **4** Réglez le niveau à bulle jusqu'à ce que la bulle soit centrée et que l'écran numérique affiche également la valeur 0.
- **5** Serrez les deux vis.

#### **Utilisation du viseur pour arc**

Avant d'utiliser le viseur pour arc, vous devez l'étalonner pour votre combinaison d'arc et de flèches (*[Étalonnage du viseur](#page-5-0) [pour arc](#page-5-0)*, page 2).

- **1** Dégainez votre arc.
- **2** Maintenez la gâchette du télémètre laser.
- **3** Alignez le point de visée principal avec le réticule de mesure des distances, puis visez la cible.
- **4** Tout en gardant le réticule sur la cible, relâchez la gâchette du télémètre laser.

Le viseur pour arc affiche la portée mesurée et projette un nouveau point de visée.

**5** À l'aide de celui-ci, visez la cible, puis décochez la flèche.

#### **Mesures télémétriques**

Lorsque vous activez le télémètre laser, l'appareil affiche trois numéros sur l'écran LCD. Il s'agit de mesures que l'appareil utilise pour ajuster la position du point de visée.

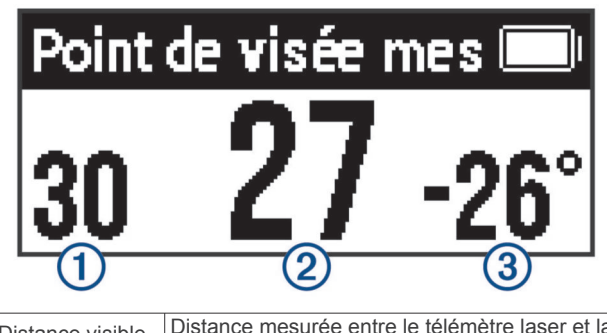

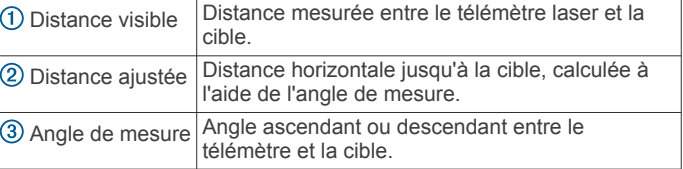

#### **Réglage d'une portée manuelle**

Vous avez la possibilité de définir manuellement une portée spécifique. Cela peut s'avérer utile lorsque les piles de votre viseur pour arc sont faibles ou que vous prévoyez d'effectuer un tir à une portée spécifique. Vous pouvez uniquement définir des points de visée manuels pour des distances inférieures à la portée calibrée maximale.

- 1 Maintenez  $\langle$  ou  $\rangle$ .
	- L'appareil passe en mode de mesure manuelle des distances.
- 2 Appuyez sur  $\langle$  ou sur  $\rangle$  pour sélectionner une portée.

#### **Indicateur de niveau**

Lorsque cette option est activée, l'indicateur de niveau s'affiche lorsque vous maintenez le niveau de l'arc. Les indicateurs de niveau s'affichent sous forme de trois points en dessus ou en dessous du point de visée. L'indicateur supérieur clignote lorsque l'arc est incliné vers la droite. L'indicateur inférieur clignote lorsque l'arc est incliné vers la gauche. L'arc est à niveau quand aucun indicateur ne clignote. Vous pouvez régler le seuil de l'indicateur de niveau afin d'autoriser plus ou moins de dévers (*[Paramètres des niveaux](#page-10-0)*, page 7).

**REMARQUE :** l'indicateur de niveau ne s'affiche pas avec les points de visée fixes.

#### **Menu principal**

Appuyez sur **OK** pour ouvrir le menu principal.

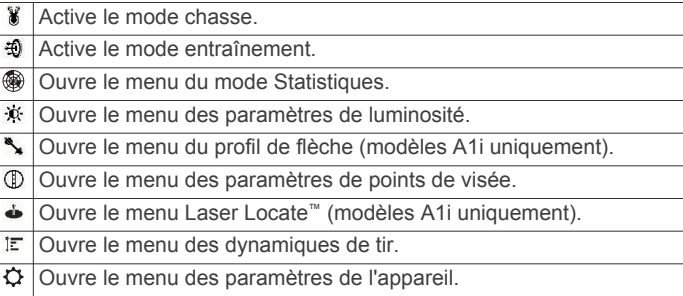

#### **Mode chasse**

Le mode chasse active des fonctions vous aidant à effectuer des tirs mesurés plus rapidement. En mode chasse, les positions de tir sont enregistrées automatiquement à l'aide de la fonction Laser Locate. Cela peut vous aider à pister du gibier lorsque vous associez le viseur pour arc à un appareil GPS portable compatible.

**REMARQUE :** la fonction Laser Locate est uniquement disponible sur les modèles A1i.

#### <span id="page-8-0"></span>**Mode entraînement**

Le mode entraînement active des fonctions permettant d'améliorer votre précision pendant que vous vous exercez. Après chaque tir, le viseur pour arc affiche automatiquement les dynamiques de tir de la session en cours. Vous pouvez utiliser ces informations pour réaliser des tirs plus constants.

**REMARQUE :** les fonctionnalités de dynamiques de tir sont uniquement disponibles sur les modèles A1i.

#### **Mode Statistiques**

Le mode Statistiques vous aide à suivre votre précision pendant une séance de tir. Vous pouvez consulter les données statistiques pour afficher les tendances de cohérence et d'exactitude de vos tirs à différentes distances et au fil du temps.

#### **Enregistrement de statistiques**

- 1 Sélectionnez <sup>3</sup> > Mode Statistiques.
- **2** Suivez les instructions à l'écran pour saisir la date actuelle.
- **3** Sélectionnez le nombre de flèches que vous allez utiliser pour chaque groupe de tirs.
- **4** Définissez la portée.
- **5** Sélectionnez **Oui** pour confirmer la portée.
- **6** Dirigez un groupe de tirs vers la cible.
- **7** Sélectionnez **Oui** pour enregistrer le groupe.
- **8** Saisissez la distance du centre du groupe de tirs, vers la gauche ou la droite, à partir du centre de la cible.
- **9** Saisissez la distance du centre du groupe de tirs, vers le haut ou le bas, à partir du centre de la cible.

**10**Saisissez le diamètre du groupe de tirs.

**11**Si nécessaire, sélectionnez **Oui** pour enregistrer d'autres groupes de tirs.

#### **Affichage de l'historique des statistiques**

- 1 Sélectionnez <sup>3</sup> > Historique des statistiques.
- **2** Sélectionnez une portée.
- **3** Appuyez sur  $\langle$  ou sur  $\rangle$  pour faire défiler les statistiques de tir.

#### *Statistiques de tirs*

Sélectionnez > **Historique des statistiques**.

- **Direction moyenne groupe** : la direction moyenne de chaque groupe de tirs, à partir du centre de la cible.
- **Précision absolue** : la propagation moyenne de vos tirs par rapport au centre de la cible.
- **Précision moyenne** : le diamètre moyen des groupes de tirs.
- **Niveau absolu** : le dévers moyen, à gauche ou à droite, lorsque vous décochez la flèche.
- **Portée moyenne** : la portée moyenne des tirs effectués.
- **Nombre moyen de tirs/session** : le nombre moyen de tirs par session.
- **Nombre total de tirs statistiques** : le nombre total de tirs effectués en mode Statistiques.
- **Nombre total de groupes** : le nombre total de groupes tirés en mode Statistiques.
- **Nombre total de sessions** : le nombre total de sessions de tir enregistrées en mode Statistiques.

#### *Affichage des fichiers statistiques sur un ordinateur*

Avant de pouvoir afficher les fichiers statistiques sur votre ordinateur, vous devez enregistrer des tirs en utilisant le mode Statistiques (*Mode Statistiques*, page 5).

Vous pouvez afficher et transférer des fichiers statistiques en connectant l'appareil à votre ordinateur. Les fichiers statistiques sont enregistrés au format de fichier CSV.

- **1** Connectez l'appareil à votre ordinateur (*[Connexion de](#page-11-0)  [l'appareil à un ordinateur](#page-11-0)*, page 8)
- **2** Ouvrez le répertoire de l'appareil correspondant à votre viseur pour arc sur votre ordinateur.
- **3** Sélectionnez **GARMIN** > **STATS**.

#### **Suppression de l'historique du mode Statistiques** Sélectionnez > **Effacer l'historique du mode Statistiques**.

#### **Réglage de la luminosité**

Le viseur pour arc intègre un détecteur de lumière ambiante permettant de définir automatiquement la luminosité du réticule et de votre point de visée. Vous avez la possibilité de régler vos préférences de luminosité de point de visée et de réticule pour définir un autre niveau de luminosité. Vous pouvez également ajuster la luminosité rapidement en appuyant sur  $\zeta$  ou sur  $\lambda$ .

- **1** Dans le menu principal, sélectionnez  $\ddot{x}$ .
- **2** Sélectionner une option :
	- Pour régler la luminosité du point de visée, sélectionnez **Points de visée**.
	- Pour régler la luminosité du réticule du télémètre, sélectionnez **Luminosité du réticule**.
	- Pour régler la luminosité du rétroéclairage de l'écran, sélectionnez **Rétroéclairage**.
	- Pour modifier la temporisation du rétroéclairage, sélectionnez **Temporisation du rétroéclairage**.
	- Pour activer ou désactiver le capteur de luminosité ambiante, sélectionnez **Capteur de luminosité**.
	- Pour activer ou désactiver le réticule du télémètre, sélectionnez **Réticule**.

#### **Ajout de profils de flèche**

**REMARQUE :** les profils de flèche sont uniquement disponibles sur les modèles A1i.

Vous pouvez ajouter des profils de flèche correspondant à différentes flèches, allonges ou puissances. Vous devez définir un profil de flèche distinct pour tous les types de flèche que vous utilisez, ou chaque fois que vous modifiez la configuration de votre arc.

- 1 Dans le menu principal, sélectionnez  $\rightarrow$  > Ajouter un profil **de flèche**.
- **2** Saisissez un nom pour le profil de flèche.

**ASTUCE :** appuyez sur く ou sur 〉 pour vous déplacer dans le menu. Vous pouvez appuyer sur **OK** pour saisir une lettre.

- **3** Sélectionnez ✔ pour confirmer le nom.
- **4** Sélectionnez **Oui** pour commencer l'étalonnage du profil de flèche.

#### **Gestion des profils de flèche**

- 1 Dans le menu principal, sélectionnez ».
- **2** Sélectionnez un profil de flèche.
- **3** Sélectionnez une option :
	- Pour activer le profil, sélectionnez **Activer**.
	- Pour renommer le profil, sélectionnez **Modifier le nom**.
	- Pour réinitialiser toutes les données d'étalonnage du profil actuel, sélectionnez **Réinitialiser le profil**.
	- Pour supprimer le profil, sélectionnez **Supprimer**.

#### **Étalonnage du point de visée**

#### **Étalonnage de portées supplémentaires**

Vous pouvez ajouter des points de visée mesurés pour étendre la portée de vos tirs. Garmin recommande d'étalonner une

<span id="page-9-0"></span>portée tous les 10 mètres ou yards. Les portées étalonnées s'appliquent uniquement au profil de flèche actif. Le viseur pour arc ne fournit aucun point de visée au-delà de la portée étalonnée la plus éloignée.

- **1** Dans le menu principal, sélectionnez  $\mathbb{D}$ .
- **2** Sélectionnez **Portées étalonnées** > **Ajouter une portée**.
- **3** Suivez les instructions s'affichant sur l'écran de votre viseur pour arc afin d'étalonner une nouvelle distance pour l'appareil.

#### **Points de visée fixes**

Vous pouvez définir sur le viseur pour arc des points de visée fixes pour plusieurs portées. Cela permet d'utiliser le viseur pour arc comme un viseur à points de visée fixes conventionnel. Les points de visée fixes présentent des besoins en énergie inférieurs au télémètre laser. Vous pouvez donc les utiliser lorsque le niveau de batterie est trop faible pour mesurer la distance. Vous pouvez définir des points de visée fixes pour toutes les portées comprises entre la portée inférieure et la portée supérieure que vous avez étalonnées.

En mode chasse ou entraînement, vous pouvez appuyer sur  $\supset$ ou tapoter sur la gâchette de mesure des distances pour afficher les points de visée fixes à tout moment.

#### *Configuration des points de visée fixes*

Avant de définir des points de visée fixes, vous devez étalonner le viseur pour arc en fonction de votre combinaison d'arc et de flèches actuelle (*[Étalonnage du viseur pour arc](#page-5-0)*, page 2).

- **1** Dans le menu principal, sélectionnez  $\mathbb Q$ .
- **2** Sélectionnez **Points de visée fixes** > **Ajouter un point de visée**.
- **3** Sélectionnez une portée.
- **4** Au besoin, répétez les étapes 2 et 3 pour ajouter d'autres points de visée fixes.

#### *Modification de la couleur des points de visée fixes*

**REMARQUE :** les options de réglage de la couleur des points de visée sont uniquement disponibles sur les modèles A1i.

Il existe un léger décalage entre les points de visée rouges et verts. La plupart des archers ne constateront aucune différence de précision pour les tirs à une distance inférieure à 45 m (50 yd). Garmin recommande l'utilisation d'une seule couleur de point de visée pour le réglage de points de visée fixes pour des distances supérieures à 45 m (50 yd).

- **1** Dans le menu principal, sélectionnez  $\mathbb{D}$  > **Points de visée fixes**.
- **2** Sélectionnez un point de visée.
- **3** Sélectionnez **Couleur**.
- **4** Sélectionnez une couleur.

#### *Suppression de points de visée fixes*

- **1** Dans le menu principal, sélectionnez  $\mathbb{D}$  > **Points de visée fixes**.
- **2** Sélectionnez un point de visée.
- **3** Sélectionnez **Supprimer le point de visée**.

#### **Positions du laser**

**REMARQUE :** la fonction Laser Locate est uniquement disponible sur les modèles A1i.

Lorsque votre viseur pour arc est en mode chasse, il crée un enregistrement de la direction et de la distance retenue chaque fois que vous mesurez la distance d'une cible. Vous pouvez envoyer ces données à un appareil portable ou à une montre Garmin compatible. Cela peut s'avérer utile pour créer des points de repère ou pister du gibier. Les positions laser apparaissent dans l'application ou le widget Positions XERO de votre appareil compatible. Vous pouvez ajuster les réglages de

transmission dans le menu des paramètres de votre viseur pour arc (*[Paramètres de position du laser](#page-10-0)*, page 7).

**REMARQUE :** vous devrez peut-être mettre à jour le logiciel associé à votre appareil portable ou montre compatible avant de pouvoir utiliser l'application Positions XERO (*[Mises à jour](#page-11-0)  produit*[, page 8\)](#page-11-0).

#### **Envoi de positions à un appareil**

Vous pouvez envoyer manuellement des positions mesurées à un appareil portable ou à une montre Garmin compatible.

- **1** Dans le menu principal, sélectionnez .
- **2** Sélectionnez une position mesurée.
- **3** Sélectionnez **Oui**.

Le viseur pour arc envoie la position sélectionnée à votre appareil Garmin compatible.

#### **Affichage des dynamiques de tir**

**REMARQUE :** certaines mesures de dynamiques de tir sont uniquement disponibles sur les modèles A1i.

Lorsque vous utilisez l'appareil en mode entraînement, celui-ci enregistre des statistiques concernant vos dynamiques de tir. Vous pouvez utiliser cette fonction à titre de référence pour améliorer votre précision.

- 1 Dans le menu principal, sélectionnez  $E$ .
- 2 Appuyez sur  $\zeta$  ou sur  $\zeta$  pour faire défiler les statistiques de tir enregistrées.

#### **Dynamiques de tir**

- **Inclin. horizont.** : mesure en degrés de l'inclinaison de l'arc pendant un tir.
- **Indice de choc** : mesure de la durée de vibration de l'arc après le tir.
- **Tirs** : nombre de tirs effectués pendant la session de tir en cours.
- **Total des tirs** : nombre total de tirs effectués.

#### **Paramètres de l'appareil**

Grâce aux paramètres de personnalisation, vous pouvez personnaliser l'appareil en fonction de vos besoins.

Dans le menu principal, sélectionnez  $\ddot{\Omega}$ .

- **Points de visée** : permet de définir l'apparence et la temporisation des points de visée du viseur pour arc (*[Paramètres de points de visée](#page-10-0)*, page 7).
- **Aligner le réticule** : active le réticule de télémétrie et le point de visée principal. Cette option vous permet d'aligner le réticule de télémétrie et le point de visée principal, selon vos besoins.

**Positions du laser** : permet de définir le mode de transmission des positions du laser (*[Paramètres de position du laser](#page-10-0)*, [page 7](#page-10-0)).

**REMARQUE :** ce paramètre est uniquement disponible sur les modèles A1i.

**Dynamiques de tir** : active ou désactive les notifications de tir et efface l'historique des tirs (*[Paramètres de dynamiques de](#page-10-0)  tir*[, page 7\)](#page-10-0).

**REMARQUE :** certaines mesures de tir sont uniquement disponibles sur les modèles A1i.

- **Unités** : permet de définir les unités de mesure utilisées par l'appareil (*[Paramètres des unités](#page-10-0)*, page 7).
- **Langue** : définit la langue de l'appareil.
- **Niveau** : indique l'angle de l'arc et vous permet d'afficher un indicateur de niveau lors du tir (*[Paramètres des niveaux](#page-10-0)*, [page 7](#page-10-0)).

<span id="page-10-0"></span>**Etalonner compas** : permet d'étalonner le compas si vous observez un comportement irrégulier de celui-ci, après avoir parcouru de longues distances ou après d'importantes variations de température, par exemple (*Etalonnage du compas*, page 7).

**REMARQUE :** ce paramètre est uniquement disponible sur les modèles A1i.

- **Réglage manuel** : définit la position des points de visée au sein de la lentille de l'appareil. Vous pouvez déplacer l'ensemble de points de visée étalonnés (*Déplacement de l'ensemble de points de visée étalonnés*, page 7) ou personnaliser la position du point de visée supérieur (*Personnalisation de la position du point de visée principal*, page 7).
- **Réinitialiser tous les paramètres** : restaure tous les paramètres par défaut.

**Info produit** : affiche les informations légales et de conformité.

#### **Paramètres de points de visée**

Grâce aux paramètres de points de visée, vous pouvez personnaliser l'apparence des points de visée et la durée des repères temporels s'affichant dans votre viseur pour arc.

Dans le menu principal, sélectionnez  $\hat{\varphi}$  > Points de visée.

- **Durée d'affichage chasse** : permet de spécifier la durée s'écoulant avant qu'un point de visée mesuré ne disparaisse en mode chasse.
- **Délai d'affichage entraînement** : permet de spécifier la durée s'écoulant avant qu'un point de visée mesuré ne disparaisse en mode entraînement.
- **Couleur point de visée mesuré** : permet de spécifier la couleur du point de visée mesuré.

**REMARQUE :** ce paramètre est uniquement disponible sur les modèles A1i.

#### **Paramètres de position du laser**

Dans le menu principal, sélectionnez  $\Omega$  > **Positions du laser**. **REMARQUE :** la fonction Laser Locate est uniquement disponible sur les modèles A1i.

**Mode diffusion** : permet de définir le niveau de sécurité de la transmission de la position du laser.

#### **Paramètres de dynamiques de tir**

Dans le menu principal, sélectionnez  $\Omega$  > Dynamiques de tir.

**REMARQUE :** les options de dynamiques de tir sont uniquement disponibles sur les modèles A1i.

- **Notifications de tir** : active ou désactive les notifications après chaque tir.
- **Fichier tournoi** : permet à l'appareil d'enregistrer la dynamique de tir dans un fichier stocké sur l'appareil. Cela peut être utile pour examiner les tirs effectués au cours d'un tournoi.
- **Effacer le décompte des tirs pour la session** : efface l'historique des tirs de la session en cours.
- **Effacer le décompte total des tirs** : efface la totalité de l'historique stocké dans le viseur pour arc.

#### **Paramètres des unités**

Dans le menu principal, sélectionnez  $\phi$  > Unités.

**Distance** : permet de définir l'unité de mesure des distances.

**Précision décimale** : fournit des mesures plus précises pour le télémètre laser. Les mesures sont arrondies au dixième de mètre ou de yard.

#### **Paramètres des niveaux**

Dans le menu principal, sélectionnez  $\ddot{Q}$  > **Niveau.** 

- **Afficher la jauge** : affiche l'angle de l'arc. Cette option vous permet d'ajuster la position du niveau à bulle.
- **Remettre le niveau à zéro** : définit le niveau électronique sur zéro. Vous pouvez utiliser cette option si vous avez nivelé mécaniquement votre arc et que le niveau numérique n'indique pas 0.
- **Indicateurs** : définit des indicateurs de niveau devant apparaître lors des tirs. Cela peut vous aider à maintenir le niveau de l'arc lors du tir (*[Indicateur de niveau](#page-7-0)*, page 4).
- **Seuil** : définit le degré de dévers autorisé avant que les indicateurs ne clignotent. Un seuil inférieur réduit le degré de dévers autorisé.
- **Couleur de l'indicateur** : définit la couleur de l'indicateur de niveau.

**REMARQUE :** ce paramètre est uniquement disponible sur les modèles A1i.

#### **Etalonnage du compas**

**REMARQUE :** le compas électronique doit être étalonné à l'extérieur. Eloignez-vous de toute interférence éventuelle avec le champ magnétique terrestre, qui peut provenir des voitures, des bâtiments ou des lignes électriques aériennes.

Votre appareil a été étalonné en usine et s'étalonne automatiquement par défaut. Vous pouvez étalonner manuellement le compas si la fonction Laser Locate ne fonctionne pas correctement, par exemple lorsque vous avez parcouru de longues distances ou après d'importantes variations de température.

**REMARQUE :** la fonction Laser Locate et le compas sont uniquement disponibles sur les modèles A1i.

- **1** Dans le menu principal, sélectionnez  $\phi$  > **Etalonner compas**.
- **2** Suivez les instructions présentées à l'écran.

#### **Personnalisation de la position du point de visée principal**

Pour les configurations de l'arc exigeant d'autres réglages verticaux, vous pouvez configurer la position du point de visée principal. Cela peut également s'avérer pratique pour les archers qui préfèrent que les points de visée de courte portée soient davantage centrés dans la lentille de l'appareil.

**REMARQUE :** la modification de la position du point de visée principal efface tous les paramètres du profil de flèche.

- **1** Dans le menu principal, sélectionnez  $\ddot{\Omega}$  > Réglage manuel > **Positionnement perso du point de visée supérieur**.
- **2** Sélectionnez **Oui**.
- **3** Appuyez sur  $\leq$  ou sur  $\geq$  pour ajuster la position du point de visée principal.
- **4** Appuyez sur **OK**.
- **5** Suivez les instructions à l'écran pour étalonner l'appareil pour la nouvelle position du point de visée principal (*[Réglage du](#page-5-0) [point de visée principal](#page-5-0)*, page 2).

#### **Déplacement de l'ensemble de points de visée étalonnés**

Vous pouvez déplacer les points de visée étalonnées vers le haut ou vers le bas pour permettre un ajustement plus précis dans le sens de votre choix. Par exemple, si votre point de visée principal est fixé à 20 yards et que votre point de visée maximum est fixé à 70 yards, vous pouvez augmenter l'ensemble de points de visée de sorte à ajouter des points de visée et gagner en portée. Vous pouvez également diminuer l'ensemble de points de visée étalonnés de sorte que les points de visée soient davantage centrés dans la lentille de l'appareil. Vous devez ajuster votre alignement mécanique après le

<span id="page-11-0"></span>déplacement de l'ensemble de points de visée étalonnés. Le déplacement de l'ensemble de points de visée étalonnés met à jour tous les paramètres de profil de flèche.

**REMARQUE :** l'appareil enregistre les points de visée positionnés au-dessus ou au-dessous de la lentille. Ces points de visée sont toujours répertoriés comme portées étalonnées et peuvent être replacés à tout moment dans la lentille.

- **1** Dans le menu principal, sélectionnez  $\hat{\varphi}$  > Réglage manuel > **Déplacer l'ensemble de points de visée étalonnés**.
- **2** Sélectionnez **Oui**.
- **3** Appuyez sur  $\zeta$  ou sur  $\zeta$  pour ajuster la position de l'ensemble de points de visée.
- **4** Appuyez sur **OK**.
- **5** Suivez les instructions à l'écran pour étalonner la nouvelle position de l'ensemble de points de visée sur l'appareil (*[Réglage du point de visée principal](#page-5-0)*, page 2).

#### **Informations sur l'appareil**

#### **Caractéristiques techniques de l'appareil**

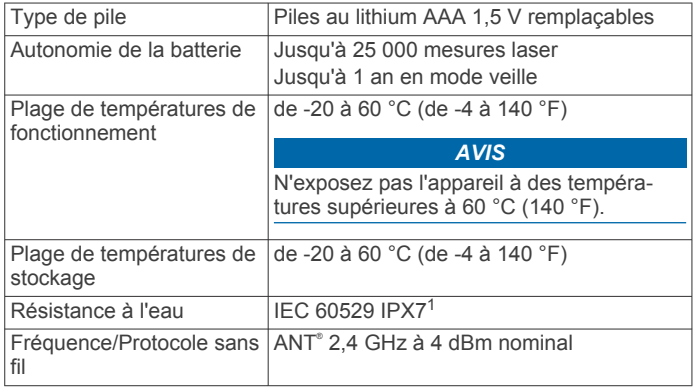

#### **Affichage des informations légales et de conformité relatives à l'étiquetage électronique**

L'étiquette de l'appareil est fournie sous forme électronique. L'étiquette électronique peut contenir des informations légales, comme les numéros d'identification fournis par la FCC ou des marques de conformité régionales, ainsi que des informations relatives au produit et à sa licence.

- **1** Appuyez sur **OK** pour ouvrir le menu.
- 2 Sélectionnez  $\ddot{\Omega}$ .
- **3** Sélectionnez **Info produit**.

#### **Mises à jour produit**

Sur votre ordinateur, installez Garmin Express™ [\(www.garmin.com/express](http://www.garmin.com/express)).

Ceci vous permet d'accéder facilement aux services suivants pour les appareils Garmin :

- Mises à jour logicielles
- Enregistrement du produit

#### **Mise à jour du logiciel à l'aide d'un ordinateur**

Vous pouvez utiliser le logiciel Garmin Express pour télécharger et installer les dernières mises à jour de logiciel sur votre appareil. Garmin Express est disponible sur les ordinateurs Windows® et Mac® .

**1** Sur votre ordinateur, rendez-vous sur [garmin.com/express.](http://www.garmin.com/express)

- **2** Sélectionnez une option :
	- Pour une installation sur un ordinateur Windows, sélectionnez **Télécharger pour Windows**.
	- Pour une installation sur un ordinateur Mac, sélectionnez **Télécharger pour Mac**.
- **3** Ouvrez le fichier téléchargé et suivez les instructions à l'écran pour finaliser l'installation.
- **4** Ouvrez l'application Garmin Express.
- **5** Connectez l'appareil Xero à votre ordinateur à l'aide d'un câble micro-USB (*Connexion de l'appareil à un ordinateur*, page 8).
- **6** Dans l'application Garmin Express, cliquez sur **Ajouter un appareil**.

Le logiciel Garmin Express détecte votre appareil.

- **7** Cliquez sur **Ajouter un appareil**.
- **8** Suivez les instructions à l'écran pour enregistrer votre appareil et l'ajouter au logiciel Garmin Express. À la fin de l'installation, le logiciel Garmin Express recherche des mises à jour logicielles pour votre appareil.
- **9** Sélectionnez une option :
	- Pour installer toutes les mises à jour disponibles, cliquez sur **Tout installer**.
	- Pour installer une seule mise à jour, cliquez sur **Afficher les détails**, et sélectionnez une mise à jour.
- **10**Une fois la mise à jour du logiciel terminée, déconnectez l'appareil de votre ordinateur.
- **11**Replacez le cache du compartiment à piles. L'appareil installe alors la mise à jour de logiciel.

#### **Connexion de l'appareil à un ordinateur**

Avant de pouvoir connecter l'appareil à votre ordinateur, vous devrez peut-être retirer les accessoires de fixation en option.

- **1** À l'aide d'une clé Allen 5/64, desserrez les quatre vis verrouillant le cache du compartiment à piles.
- **2** Retirez le cache du compartiment à piles et mettez-le de côté.

**REMARQUE :** ne retirez pas les piles.

**3** Branchez la petite extrémité du câble USB sur le port USB situé sur l'appareil.

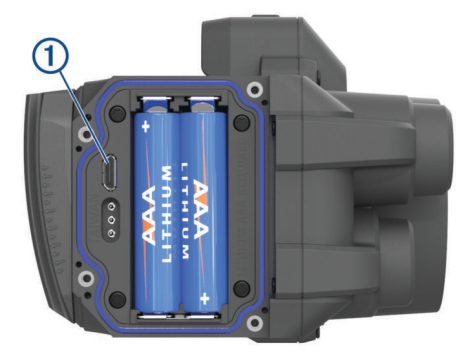

- **4** Branchez la grande extrémité du câble USB sur le port USB d'un ordinateur.
- **5** Si le viseur pour arc est éteint, appuyez sur  $\sum$  pour allumer l'appareil.

Le viseur pour arc passe en mode mémoire de masse USB.

#### **Entretien du**

#### *AVIS*

Evitez les chocs et les manipulations brusques qui risquent d'endommager l'appareil.

 $1$  L'appareil résiste à une immersion accidentelle dans un mètre d'eau pendant 30 minutes. Pour plus d'informations, rendez-vous sur [www.garmin.com/water](http://www.garmin.com/waterrating)[rating.](http://www.garmin.com/waterrating)

#### <span id="page-12-0"></span>N'utilisez pas d'objet pointu pour nettoyer l'appareil.

Evitez d'utiliser des nettoyants chimiques, des solvants ou des répulsifs contre les insectes pouvant endommager les parties en plastique et les finitions.

N'entreposez pas l'appareil dans un endroit où il est susceptible d'être exposé de manière prolongée à des températures extrêmes, au risque de provoquer des dommages irrémédiables.

#### **Nettoyage de l'appareil**

- **1** Prenez un chiffon propre et doux humecté d'eau claire.
- **2** Frottez doucement l'appareil.

#### **Informations complémentaires**

Vous trouverez des informations complémentaires au sujet de ce produit sur le site Garmin.

- Rendez-vous sur le site [support.garmin.com](http://support.garmin.com).
- Rendez-vous sur le site [www.garmin.com/outdoor.](http://www.garmin.com/outdoor)
- Rendez-vous sur le site <http://buy.garmin.com> ou contactez votre revendeur Garmin pour plus d'informations sur les accessoires en option et sur les pièces de rechange.

#### **Dépannage**

#### **Le point d'impact se déporte entre les tirs**

Plusieurs facteurs peuvent entraîner des variations du point d'impact.

• Vérifiez que les vis qui solidarisent le support et le corps d'arc sont serrées avec le couple de serrage maximal de 6.7 N-m (60 lbf/po) et que le support reste fixe sur l'arc.

**REMARQUE :** ne dépassez pas les spécifications du fabricant de l'arc relatives au couple de serrage.

- Vérifiez que tous les points de réglage du support sont serrés avec le couple de serrage maximal de 2,2 N-m (20 lbf/po).
- Vérifiez que vous utilisez le profil de flèche adapté à la flèche que vous utilisez (modèles A1i uniquement).
- Mesurez la portée de vos tirs de façon homogène aussi bien en position de repos qu'une fois l'arc bandé.
- Inspectez votre arc et assurez-vous que tous ses composants sont en bon état.
- Utilisez toujours une forme constante lorsque vous manipulez un arc. Les variations de position de l'œilleton et de posture peuvent affecter la précision.

#### **Mon appareil affiche uniquement les points de visée fixes**

Lorsque les piles sont faibles ou ne respectent pas les exigences d'alimentation minimales du télémètre laser, l'appareil permet uniquement la visée à l'aide de points fixes.

- Vérifiez le niveau des piles que vous avez mises en place.
- Assurez-vous d'utiliser des piles au lithium AAA.

#### **Conseils pour une mesure homogène des distances**

Si vous tirez sur cible, une mesure homogène des distances peut vous aider à gagner en précision.

- Utilisez le télémètre de façon constante lorsque vous utilisez une même forme (en position de repos ou une fois l'arc bandé).
- Activez la précision décimale (*[Paramètres des unités](#page-10-0)*, [page 7\)](#page-10-0).
- Assurez-vous de diriger le réticule vers la cible lorsque vous relâchez la gâchette de mesure des distances.

#### **Réinitialisation de l'appareil**

Si l'appareil ne répond plus, il peut être nécessaire de le réinitialiser. Cette opération n'efface aucune donnée enregistrée ni aucun paramètre.

- 1 Maintenez le bouton  $\bigcirc$  enfoncé pendant 12 secondes. L'appareil s'éteint.
- **2** Maintenez  $\rightarrow$  enfoncé pendant une seconde pour mettre l'appareil sous tension.

#### **Index**

#### <span id="page-13-0"></span>**A**

accessoires **[9](#page-12-0)** appareil, nettoyage **[9](#page-12-0)**

#### **B**

boutons **[1](#page-4-0)**

#### **C**

caractéristiques techniques **[8](#page-11-0)** couple **[2](#page-5-0)** compas, étalonnage **[7](#page-10-0)**

#### **D**

dépannage [7,](#page-10-0)[9](#page-12-0) didacticiels vidéo **[1](#page-4-0)** données, transfert **[8](#page-11-0)** dynamiques de tir **[6,](#page-9-0) [7](#page-10-0)**

#### **E**

étalonnage du viseur **[2](#page-5-0)**

#### **G**

Garmin Express, mise à jour du logiciel **[8](#page-11-0)**

**I** installation de l'appareil **[2](#page-5-0)**

#### **L**

logiciel, mise à jour **[8](#page-11-0)** luminosité **[5](#page-8-0)**

#### **M**

menu principal **[4](#page-7-0)** mise à jour, logiciel **[8](#page-11-0)** mode chasse **[4](#page-7-0)** mode entraînement **[5](#page-8-0)**

#### **N**

nettoyage de l'appareil **[8](#page-11-0)** niveau **[4](#page-7-0)** paramètres **[7](#page-10-0)**

#### **O**

ordinateur, connexion **[8](#page-11-0)**

#### **P**

paramètres **[6,](#page-9-0) [7](#page-10-0)** pile **[8](#page-11-0)** installation **[1](#page-4-0)** points de visée fixes **[4,](#page-7-0) [6](#page-9-0)** positions, envoi **[6](#page-9-0)** positions du laser **[6](#page-9-0)** profils de flèche **[5](#page-8-0)**

#### **R**

réinitialisation de l'appareil **[9](#page-12-0)** résistance à l'eau **[8](#page-11-0)** rétroéclairage **[5](#page-8-0)**

#### **S**

statistiques **[5](#page-8-0)** stockage de données **[8](#page-11-0)** suppression, historique **[5](#page-8-0)**

#### **T**

télémètre laser **[4](#page-7-0)** touche Marche/Arrêt **[2](#page-5-0)**

#### **V**

visée dans l'appareil **[2](#page-5-0) – [5](#page-8-0)** viseur pour arc, utilisation **[4](#page-7-0)**

## support.garmin.com

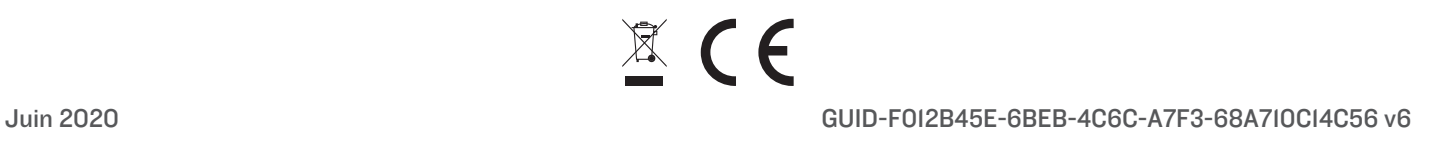